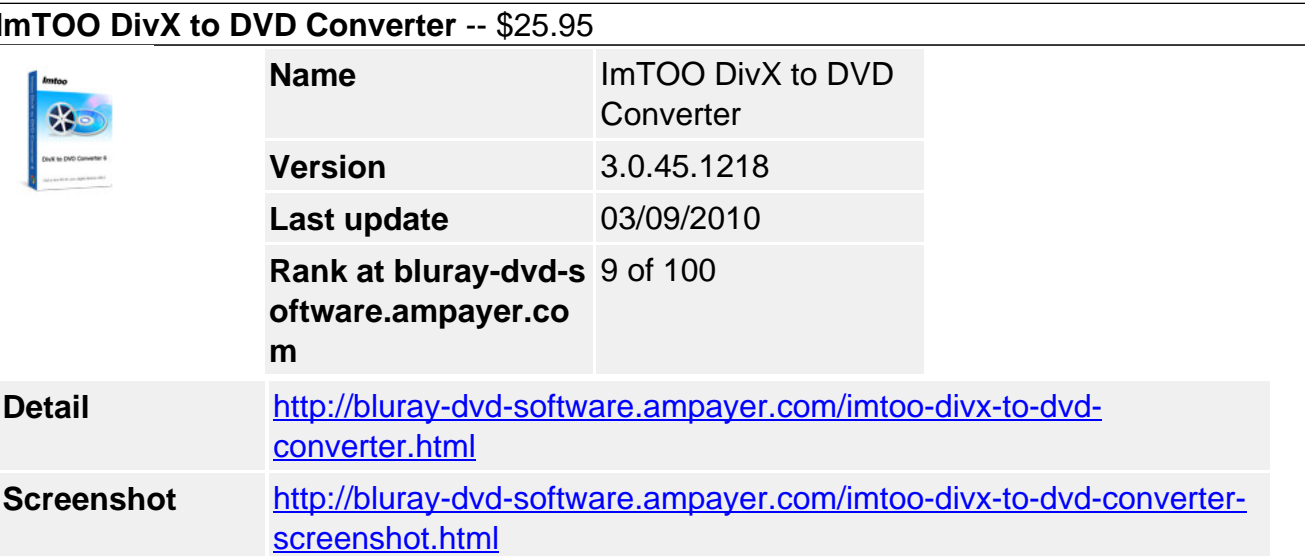

**ImTOO DivX to DVD Converter** is an expert DivX to DVD burner software to convert and burn your DivX or XviD files to DVD disc, DVD folder or ISO image file with high quality! Special features such as creating DVD menu, cropping video, attaching watermark, adding subtitles and audio tracks make your DVD more personalized. This DivX to DVD converter supports multithreading and multi-core processing.

- Convert and burn DivX, XviD to DVD disc, DVD folder or ISO image file
- Create DVD menu, clip video, crop video size, adjust video effect, and add watermarks/subtitles/audio tracks
- Supports multi-core CPU processing to burn DivX to DVD at higher speed
- Super fast and incredibly easy to convert DivX to DVD movie

### **Main Functions**

#### **DivX to DVD converterDivX to DVD Converter**

Convert DivX/XviD movie (AVI format) to DVD, and burn DivX/XviD movie to DVD disc.

## **DivX to DVDCreate DVD Folder or ISO File**

Create DVD folder or ISO image file from DivX, XviD video.

#### **Convert DivX to DVDCustom DVD Burning**

Edit your file by clipping, adjusting effect, adding subtitles and audio tracks, to create custom DVDs.

#### **DivX to DVD burnerMultithreading and Multi-Core Processing**

Supporting multithreading and multi-core processing, this DivX to DVD burner offers highspeed DivX to DVD burning.

## **Key Features**

- Choose from numerous menu templates to create DVD menu, add background picture/music, title and opening film clip to your DVD menu.
- Clip video file to retain only the wanted video clips and convert DivX to DVD, ISO image file or DVD folder.
- Crop video frame size, adjust image brightness, saturation and contrast, apply artistic

effect and add picture/text watermark.

- Create a DVD movie with multiple audio tracks and subtitles. Delay time, loop, position and other options are adjustable.
- Burn DivX to any DVDs (DVD-R, DVD+R, DVD-RW, DVD+RW, DVD-5, DVD-9), DVD folder or ISO image.
- Set television standard, aspect ratio, video/audio quality, bit rate and so on; skip menu to play main movie directly.
- Extract any clip from a video as the video thumbnail for playback in the preview window of DVD menu.
- Preview the original and edited video with the built-in player; take snapshots of scenes and save as picture file.
- Intuitive interface and sound design make it easy to access all the options: load video files, edit video files, adjust parameters, preview video files, and burn DVD.
- Set action (hibernate, shutdown, standby or exit) after a task is done; enable the software update check periodically.

# **System Requirements**

OS : Microsoft® Windows XP (SP2 or later), Windows Vista, Windows 7 Processor : 1GHz Intel/AMD processor or above RAM : 256MB RAM (512MB or above recommended) Free Hard Disk : 80MB space for installation (10GB or more for temporary files) Graphic Card : Super VGA (800×600) resolution, 16-bit graphics card or higher Others : Recordable DVD Drive

Powered by [Blu-ray/DVD Software](http://bluray-dvd-software.ampayer.com) http://bluray-dvd-software.ampayer.com